# **Instal·lació del Topspin 2.1**

El primer problema és que, per seguratat, el DVD d'instal·lació es munta per defecte amb permís noexec fet que impedeix executar el programa d'instal·lació. Això es resol fàcilment amb la comanda,

```
root@cie-56-18:/opt# mount -o remount,exec /media/cdrom0
```
Llavors ja es pot executar el programa autorun per iniciar la instal·lació del Tospin.

Com que ja està instal·lat el Topsin 3.1, trio l'opció Customized per podeu excloure de la instal·lació els components Diskless i FLEXlm i fer servir els instal·lats amb el Topspin 3.1.

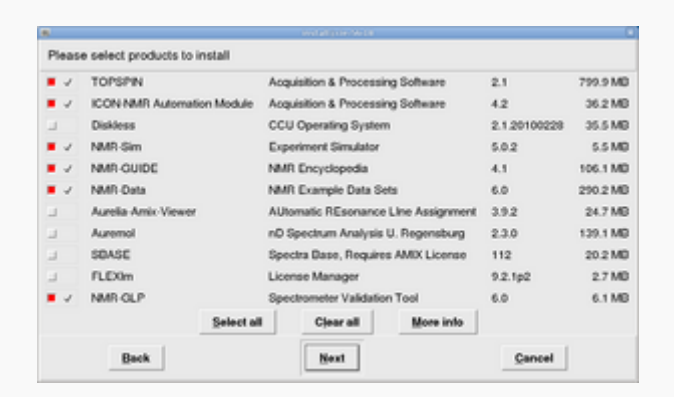

A continuació, a la finestra Select a spectrometer configuration to import trio l'opció spect in /opt/topspin3.1

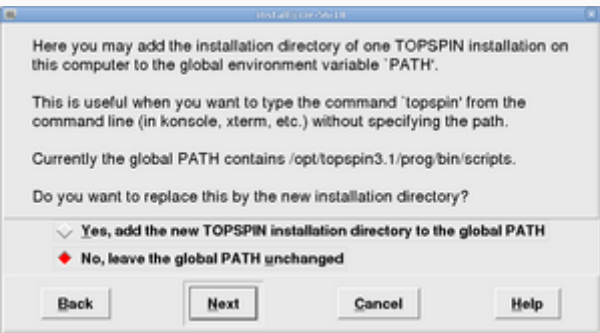

Contesto **no** a la pregunta de si vull afegir la carpeta d'instal·lació del Topspin a la variable PATH general, on ja està definit el directori del Topspin-3.1. Això vol dir si escrivim topspin en una terminal, accedirem a la versió 3.1.

Després de triar l'usuari nmrsu (que ja existeix) i de definir el password de l'usuari d'administració, comença la instal·lació del Topspin-2.1… i poc després finalitza sense cap missatge d'error,

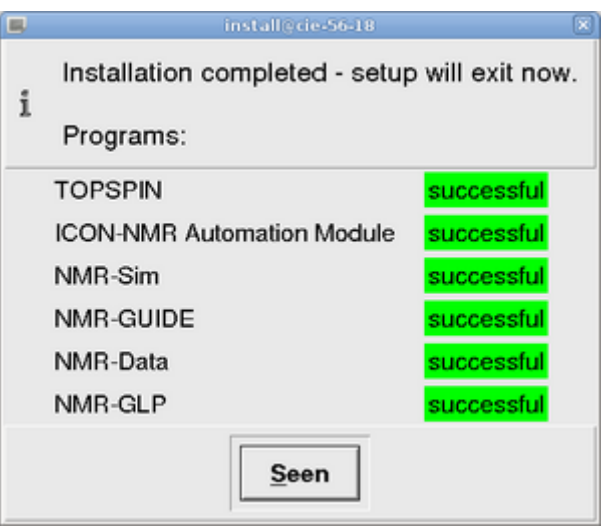

## **Configuració del Topspin 2.1**

<note important> Comentar breument la configuració del programa un cop connectat a la consola, i afegir alguna captura de pantalla </note>

Aquestes són les tasques realitzades,

- ha, i verificar els mòduls detectats
- C cf funciona correctament i el fitxer de configuració final (afegir-ho!) coincideix amb el del Topspin 2.1 de l'ordinador vell
- C recuperació de la configuració del Topspin 2.1 amb nmr restore a partir del fitxer creat amb nmr save al Topspin 2.1 de l'ordinador vell. Inicialment donava un error de compilació, però ja s'ha resolt (veure més avall).
- $\bullet$  expinstall
- e dhead, edprosol, i la resta de comandes no donen cap problema. Cal importar a mà els parameter sets i altres fitxers de configuració que no s'hagin transferit.
- O cplbruk all per compilar tots els programes AU de Bruker.
- Coluser all per compilar tots els programes AU de la carpeta user.

### **Problemes de compilació**

#### **Llibreria libpthread**

Al compilar els programes AU dóna un error perquè no troba la llibreria libpthread. Per resoldre el problema cal copiar els fitxers d'aquesta llibreria de la carpeta /opt/topspin3.x/gnu/lib a /opt/topspin2.x/gnu/lib,

```
# find ./topspin3.1/ -name libpthread* -exec ls -l \{\} \setminus;
lrwxrwxrwx 1 root root 34 Feb 21 2012
./topspin3.1/prog/shlib/libpthread.so.0 \
     -> ../../gnu/lib/libpthread-2.11.3.so
lrwxrwxrwx 1 root root 20 Feb 21 2012 ./topspin3.1/gnu/lib/libpthread.so.0
```
 $\lambda$ 

```
 -> libpthread-2.11.3.so
-rwxr-xr-x 1 root root 116809 Feb 21 2012
./topspin3.1/gnu/lib/libpthread-2.11.3.so
# cp --archive /opt/topspin3.1/gnu/lib/libpthread-2.11.3.so
/opt/topspin2.1/gnu/lib
# ls -l /opt/topspin2.1/gnu/lib/libpthread*
-rwxr-xr-x 1 root root 116809 Feb 21 2012
/opt/topspin2.1/gnu/lib/libpthread-2.11.3.so
lrwxrwxrwx 1 root root 20 Feb 21 2012
/opt/topspin2.1/gnu/lib/libpthread.so.0 \
     -> libpthread-2.11.3.so
# cp --archive /opt/topspin3.1/prog/shlib/libpthread.so.0
/opt/topspin2.1/prog/shlib
# ls -l /opt/topspin2.1/prog/shlib/libpthread*
lrwxrwxrwx 1 root root 34 Feb 21 2012
/opt/topspin2.1/prog/shlib/libpthread.so.0 \
     -> ../../gnu/lib/libpthread-2.11.3.so
```
#### **Llibreries de 32-bits en un entorn de 64-bits**

Per compilar els programes AU en un entorn de 64-bits i enllaçar-los amb les llibreries de 32-bits, cal modificar el fitxer makeau. Aparentment el programa d'instal·lació s'encarrega de resoldre aquest problema per instal·lacions del Topspin a ordinadors que facin servir la distribució GNU/Linux RHEL o distribucions derivades (CentOS, Fedora), però no el resol en el cas de distribucions GNU/Linux Debian i derivades (Ubuntu).

Les modificacions a fer al fitxer /opt/topspin2.1/exp/stan/nmr/au/makeau són,

```
*** makeau 2012-02-21 16:50:34.000000000 +0100
--- makeau.ts216 2012-02-21 13:26:27.000000000 +0100
*************** if (($opersys ne "Windows_NT")) {
*** 104,116 ***SCC = $GCC. -B'. $GCC EXEC PREFIX;
     $LPATH = ' -L'.$GCC LIB; $LD = $GCC_PLUS . ' -B'.$GCC_EXEC_PREFIX . $LPATH;
!
! ##
! # Extend with 32Bit library path on debian/ubuntu
! $LD .= '-B/lib32 -B/usr/lib32' if ( -d '/usr/lib32' or -d '/lib32' );
!
! $ld out ='-o ';
\frac{1}{2} $cc info = 'gcc (Bruker)';
      if (open(FD,"/etc/redhat-release"))
      {
   my $redhat = <FD>;
```
SeRMN Wiki - https://sermn.uab.cat/wiki/

Last update: upuate:<br>2013/02/13 informatica:hp\_z400\_600\_topspin21 https://sermn.uab.cat/wiki/doku.php?id=informatica:hp\_z400\_600\_topspin21&rev=1360757685  $13:14$ 

```
-- 104, 111 ---= $GCC . ' -B' . $GCC EXEC PREFIX;
        $CCSLPATH
                   = ' -L'.$GCC LIB;
                     = $GCC PLUS . ' -B'.$GCC EXEC PREFIX . $LPATH;
        $LD
Ţ
        $ld out
                          = ' - 0 ' :
Ţ
        \frac{1}{2} \frac{1}{2} \frac{1}{2} \frac{1}{2} \frac{1}{2} \frac{1}{2} \frac{1}{2} \frac{1}{2} \frac{1}{2} \frac{1}{2} \frac{1}{2} \frac{1}{2} \frac{1}{2} \frac{1}{2} \frac{1}{2} \frac{1}{2} \frac{1}{2} \frac{1}{2} \frac{1}{2} \frac{1}{2} \frac{1}{2} \frac{1}{2} if (open(FD,"/etc/redhat-release"))
        \left\{ \right.my $redhat = <FD>;
*** 346,352 ****
        \cdot##%ldopt
             = (Ţ.
                        => \cdot -m32 -Wl,-warn-common,-warn-constructors'.
         'LINUX'
                         $LIBSTD . $v gcc,
         'Windows GCC'=> '-Wl,-warn-common,-warn-constructors'.
                     ' - Wl, -stack, 0x800000' . $v gcc,-- 341,347 ---);
  ##
  \textdegreeldopt = (
                       => \cdot -Wl,-warn-common,-warn-constructors'.
Ţ
         'LINUX'
                         $LIBSTD. $v gcc,
         'Windows GCC'=> '-Wl,-warn-common,-warn-constructors'.
                     ' -Wl, --stack, 0x800000' . $v_gcc,
```
#### Compilació de poptau

La compilació del programa AU poptau al Topspin 2.x genera un executable que dóna un error de segmentació quan s'executa. Començo per comprovar les llibreries que crida el programa,

```
# ldd /opt/topspin2.1/prog/au/bin/poptau
    linux-qate.so.1 \implies (0xf76f0000)auliba.so \implies not foundaulibp.so \implies not foundchparmod.so \Rightarrow not found
    \text{library. so} \Rightarrow \text{ not found}liblrs.so \Rightarrow not found
    editpar.so => not found
    libacq.so \implies not foundutil.so => not found
    uni.so \implies not foundpar.so \Rightarrow not foundlibPath.so \Rightarrow not foundlibcb.so \Rightarrow not foundlibdl.so.2 \implies /lib32/libdl.so.2 (0xf76df000)libstdc++. so.6 \implies /usr/lib32/libstdc++.so.6 (0xf75ea000)
```

```
 libm.so.6 => /lib32/libm.so.6 (0xf75c4000)
libgcc s.so.1 => /usr/lib32/libgcc s.so.1 (0xf75a6000) libc.so.6 => /lib32/libc.so.6 (0xf745f000)
 /lib/ld-linux.so.2 (0xf76fe000)
```
i veig que hi ha moltes que no troba, però una comprovació d'altres programes AU que sí funcionen en aquesta versió 2.x de Topspin, i a la versió 3.x, i a la versió 2.x en altres espectròmetres, m'indica que aquest és un fet comú a tots ells i que no impedeix el correcte funcionament dels programes. Així doncs, la causa del problema ha d'ésser una altra.

Si executo la comanda ldd -r em dóna un missatge d'error semblant al que surt en executar el programa,

```
# ldd -r poptau
    linux-gate.so.1 = > (0xf770d000)auliba.so \implies not found aulibp.so => not found
     chparmod.so => not found
    librrs.so \Rightarrow not found liblrs.so => not found
    editpar.so => not found
     libacq.so => not found
    util.so => not found
     uni.so => not found
     par.so => not found
     libPath.so => not found
     libcb.so => not found
     libdl.so.2 => /lib32/libdl.so.2 (0xf76ef000)
     libstdc++.so.6 => /usr/lib32/libstdc++.so.6 (0xf75fa000)
     libm.so.6 => /lib32/libm.so.6 (0xf75d4000)
    libgcc s.so.1 => /usr/lib32/libgcc s.so.1 (0xf75b6000) libc.so.6 => /lib32/libc.so.6 (0xf746f000)
     /lib/ld-linux.so.2 (0xf770e000)
/usr/bin/ldd: line 118: 15004 Segmentation fault
LD_TRACE_LOADED_OBJECTS=1 LD_WARN=yes LD_BIND_NOW=yes
LD LIBRARY VERSION=$verify out LD VERBOSE= "$@"
```
i

# readelf -d ./poptau Dynamic section at offset 0xf014 contains 36 entries: Tag Type Type Name/Value 0x00000001 (NEEDED) Shared library: [auliba.so] 0x00000001 (NEEDED) Shared library: [aulibp.so] 0x00000001 (NEEDED) Shared library: [chparmod.so] 0x00000001 (NEEDED) Shared library: [librrs.so] 0x00000001 (NEEDED) Shared library: [liblrs.so] 0x00000001 (NEEDED) Shared library: [editpar.so] 0x00000001 (NEEDED) Shared library: [libacq.so] 0x00000001 (NEEDED) Shared library: [util.so]

Last

update: 2013/02/13 informatica:hp\_z400\_600\_topspin21 https://sermn.uab.cat/wiki/doku.php?id=informatica:hp\_z400\_600\_topspin21&rev=1360757685 13:14

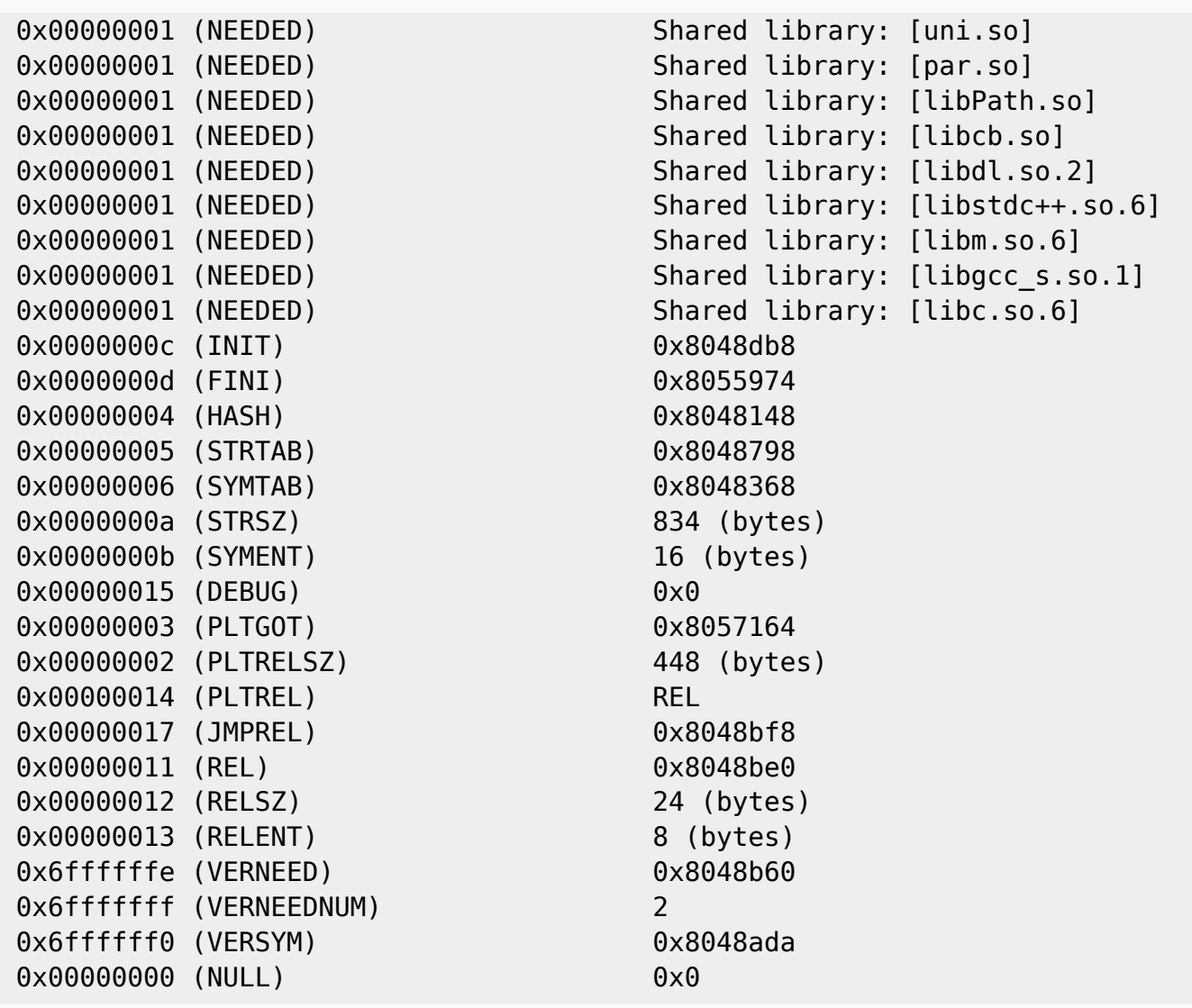

From: <https://sermn.uab.cat/wiki/> - **SeRMN Wiki**

Permanent link: **[https://sermn.uab.cat/wiki/doku.php?id=informatica:hp\\_z400\\_600\\_topspin21&rev=1360757685](https://sermn.uab.cat/wiki/doku.php?id=informatica:hp_z400_600_topspin21&rev=1360757685)**

Last update: **2013/02/13 13:14**

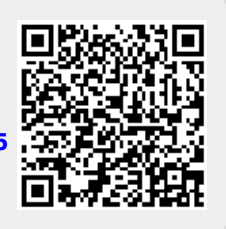